# **TurboSHK Newsletter 12/2023**

## **Wartung**

Wenn dem Wartungsauftrag ein Bauauftrag zugeordnet ist, dann öffnen Sie diesen durch Klick auf diese Schaltfläche:

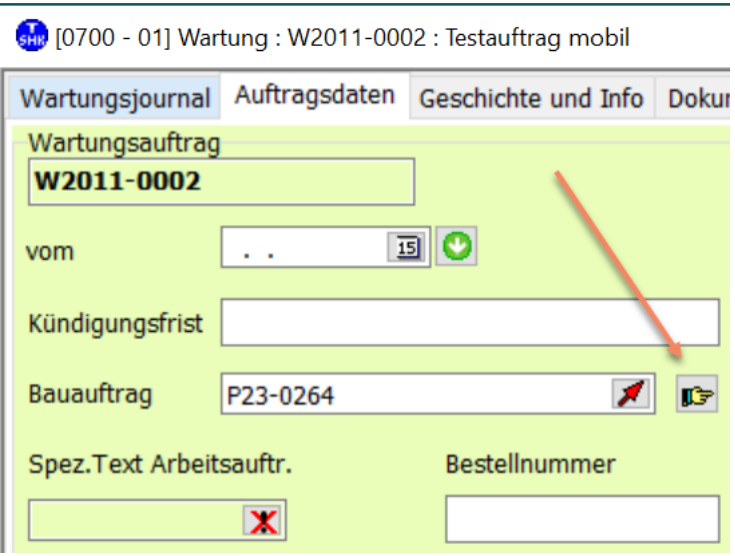

#### **Wartungsrechnung**

Über die Schaltfläche *Positionsdruck* werden nur die Rechnungspositionen (kein Zahlungsziel, Skonto. u.dgl.) ausgegeben; damit können Sie vorab einfach den Rechnungsbetrag ermitteln.

# **Kalkulationsdatenbank**

Wird beim Durchsuchen nach dem Suchbegriff eine Blockposition gefunden (also Hauptposition mit Unterpositionen), dann kann diese jetzt auch komplett übernommen werden:

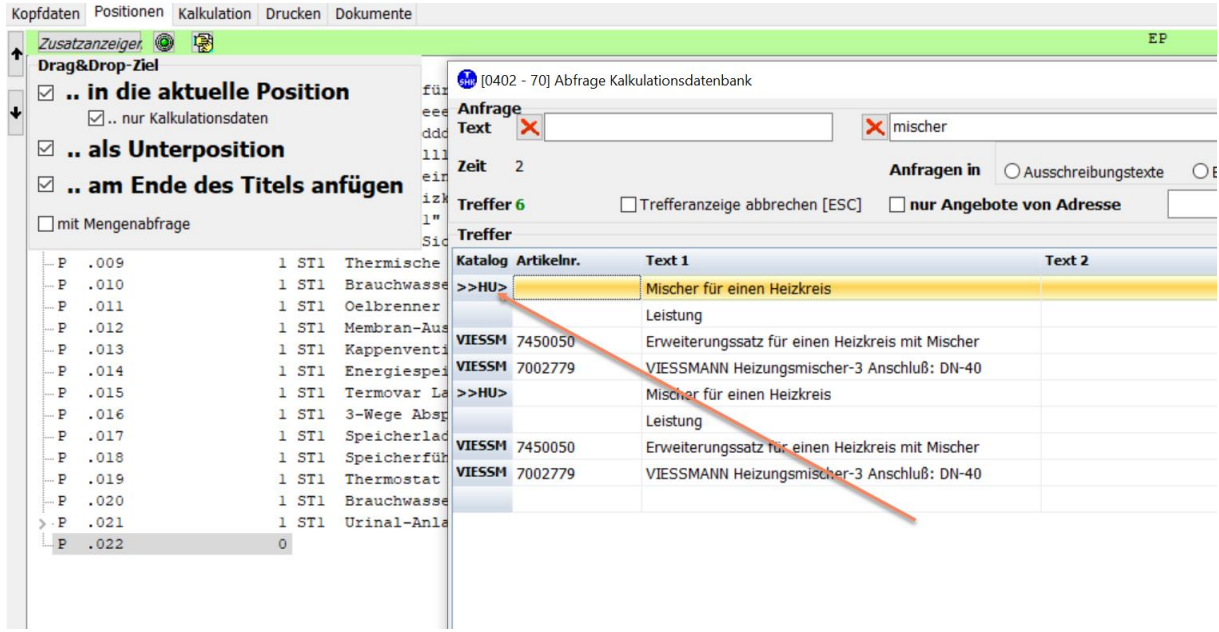

Fassen Sie dazu die Zeile **>>HU>>** an und ziehen Sie sie auf das Zielfeld.

Unabhängig davon können Sie wie bisher auch die Unterpositionen einzeln verwenden (sind nach der **>>HU>>** aufgelistet).

# **TSHK-Mobilprogramm**

Aktuell kann eine Leistungsdatei an das Mobilgerät übertragen werden. Dazu muss diese im *Hauptsystem > Stammdaten > Leistungsdatei verwalten* exportiert werden:

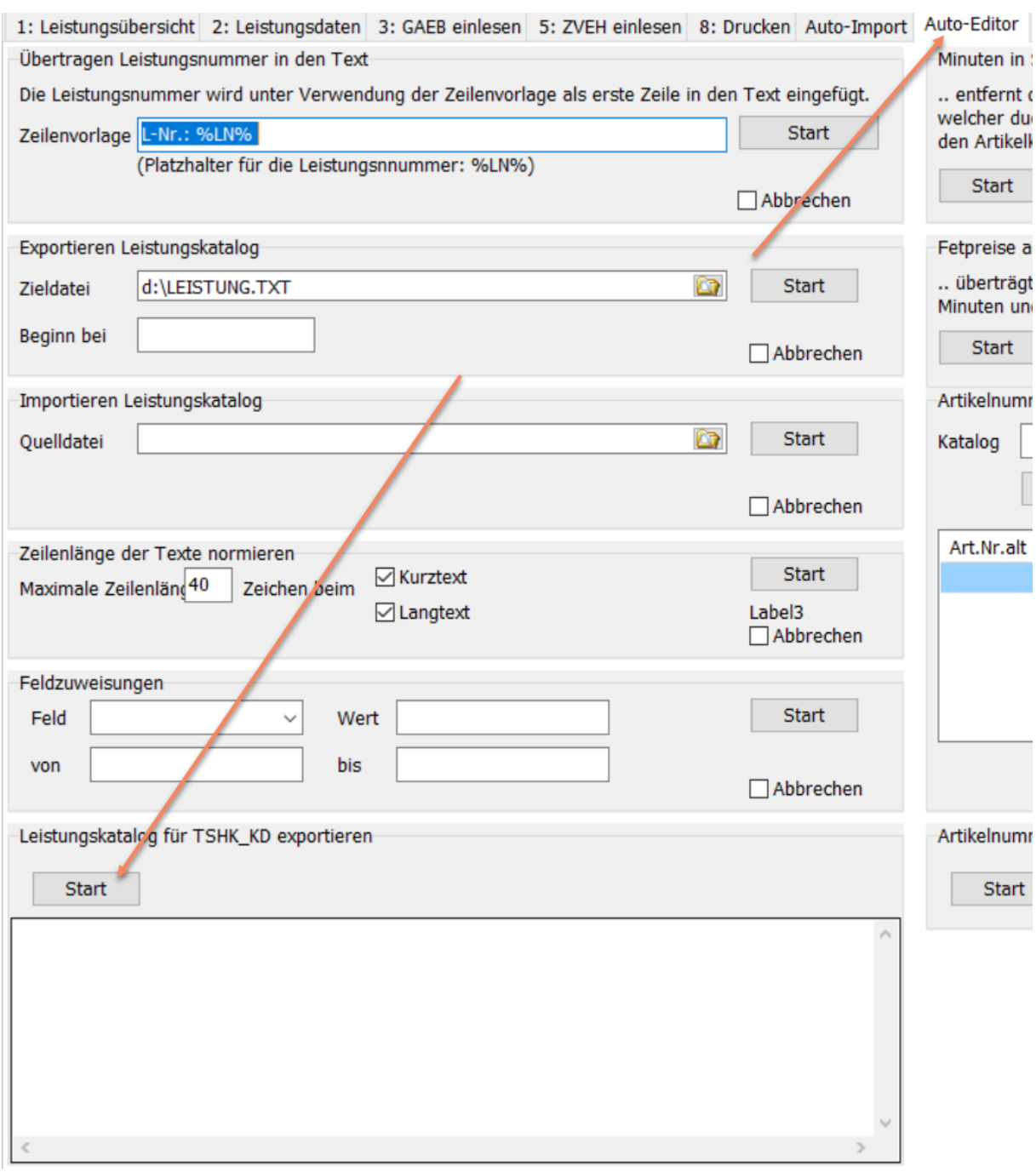

Hier werden folgende Teile exportiert:

- Aus der Leistungsposition der Text und die Mengeneinheit
- Von den Materialzuordnungen
	- \* Katalogname/Artikelnummer
	- \* der Kurztext
	- \* die Mengeneinheit

\* der Nettopreis (sofern vorhanden, wird dieser zum Zeitpunkt der Übertragung aus dem Katalog gelesen)

- Die Stückliste (geschachtelte Stücklisten werden NICHT unterstützt!)

- \* Katalogname/Artikelnummer
- \* Menge / Einheit
- \* Kurztext

\* Nettopreis (sofern vorhanden, wird dieser zum Zeitpunkt der Übertragung aus dem Katalog gelesen)

\* bei manuellen Stücklistenartikeln wird als Nettopreis die Kalkulation des Artikels übertragen: Listenpreis – Rabatt + Fertigungskosten + Fremdeinkauf

Im Mobilprogramm sieh das dann folgendermaßen aus:

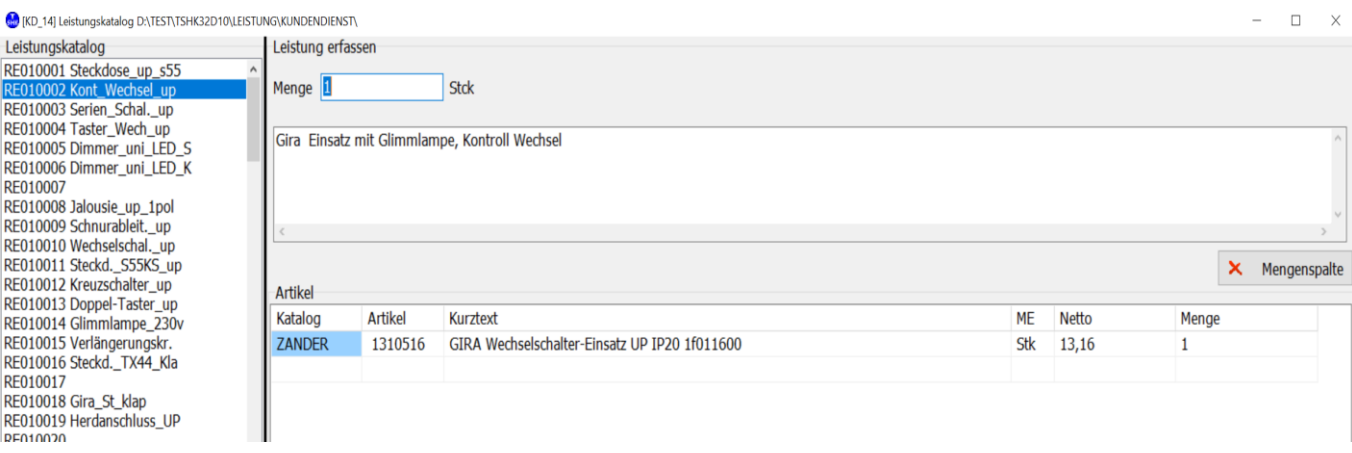

## **Adressenstamm**

Geben Sie bei Erfassung einer Adresse die komplette Postleitzahl ein, wird der entsprechende Ort dazu ermittelt:

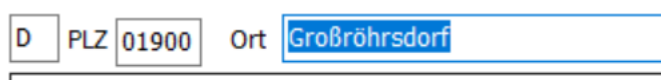

Geben Sie nur den Anfang der Postleitzahl ein, erhalten Sie eine Auswahlliste mit Orten, deren Postleitzahl so beginnt:

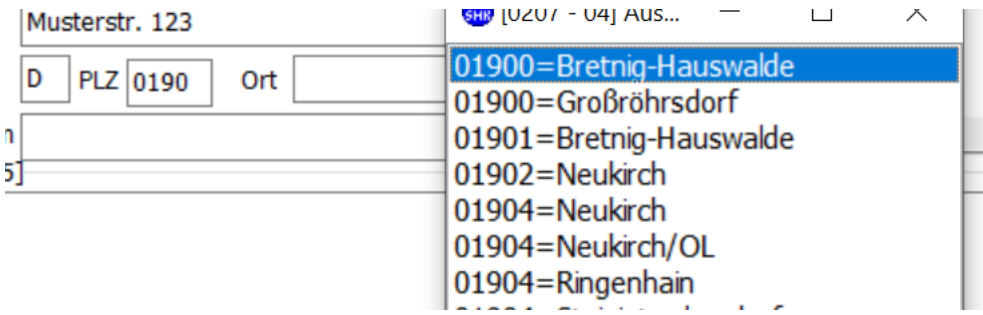

Lassen Sie das Feld PLZ leer und geben den Ort ein, erhalten Sie eine Liste mit den Postleitzahlen zur Auswahl:

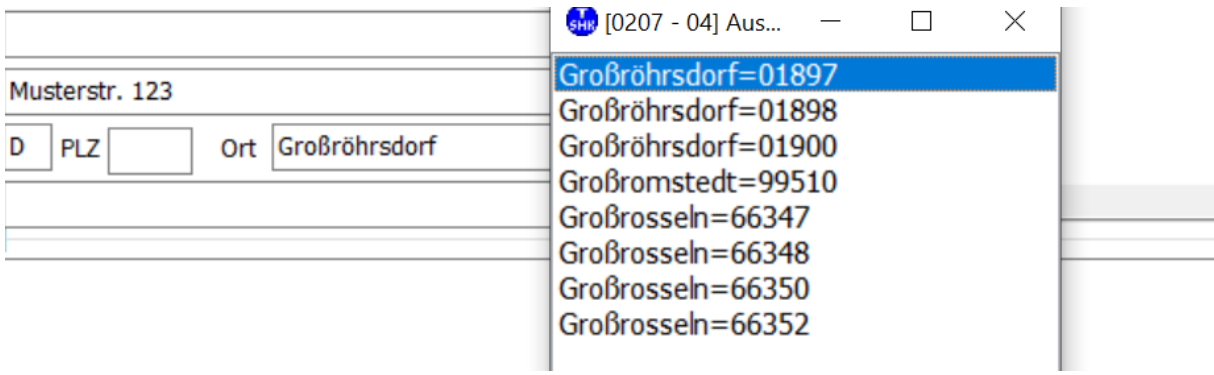